## HOW TO SET UP A DISCUSSION TOPIC

This document explains how to set up a *Discussion Topic* in MyLO.

## Set up your Discussion Forum (start here, regardless of grading method)

1. Create your *Discussion Topic* inside a new or existing *Forum*.

Give it a *Title*, and insert instructions into the *Details* field.

- 2. Scroll down. You may wish to check the **Users may** start a thread before they can read and reply to other threads option.
- 3. Scroll down until you see the *Locking Options* section.

Here you can choose to set an *End Date* when the topic becomes 'locked'. This means that students can see, but not add to, the forum.

Many Lecturers choose to use this feature to ensure that students cannot submit after the due date.

Click the **Save** button to save your work.

| roperties                                                                                                | mei                                            | ent Objectives                                                    |                                                 |                                         |                                      |                                          |                                |                                   |                              |                                  |                               |                              |               |     |
|----------------------------------------------------------------------------------------------------|------------------------------------------------|-------------------------------------------------------------------|-------------------------------------------------|-----------------------------------------|--------------------------------------|------------------------------------------|--------------------------------|-----------------------------------|------------------------------|----------------------------------|-------------------------------|------------------------------|---------------|-----|
|                                                                                                    |                                                |                                                                   |                                                 |                                         |                                      |                                          |                                |                                   |                              |                                  |                               |                              |               |     |
| dit Top                                                                                                  | ic D                                           | etails                                                            |                                                 |                                         |                                      |                                          |                                |                                   |                              |                                  |                               |                              |               |     |
|                                                                                                    |                                                | ctuno                                                             |                                                 |                                         |                                      |                                          |                                |                                   |                              |                                  |                               |                              |               |     |
| orunit                                                                                                   |                                                |                                                                   |                                                 |                                         | _                                    | [Nie.                                    |                                |                                   | 0                            |                                  |                               |                              |               |     |
| class intera                                                                                             | iction                                         |                                                                   |                                                 |                                         | •                                    | [Nev                                     | V FO                           | rum                               | 0                            |                                  |                               |                              |               |     |
| itle *                                                                                                   |                                                |                                                                   |                                                 |                                         |                                      |                                          |                                |                                   |                              |                                  |                               |                              |               |     |
| ssessable                                                                                                | Discus                                         | sion 1                                                            |                                                 |                                         |                                      |                                          |                                |                                   |                              | ר                                |                               |                              |               |     |
|                                                                                                    |                                                |                                                                   |                                                 |                                         |                                      |                                          | _                              |                                   |                              | _                                |                               |                              |               |     |
| escription                                                                                               | 1                                              |                                                                   | 6                                               |                                         |                                      |                                          |                                |                                   | _                            |                                  |                               |                              |               |     |
| <u>}</u>                                                                                                 | 5 -                                            | Paragra                                                           | *                                               | В                                       | Ι                                    | U                                        | •                              | <u>*=</u>                         | <u>+</u> =                   | E                                | -                             |                              | •••           |     |
| iello everyo<br>liscussions<br>liscussion i                                                              | that y                                         | ou will pa                                                        | rticipat                                        |                                         |                                      |                                          |                                |                                   |                              |                                  |                               | s                            |               | •   |
| 'ou can acc                                                                                              | ess th                                         | e criteria f                                                      | for this                                        | ass                                     | sessi                                | ment                                     | her                            | e.                                |                              |                                  |                               |                              |               |     |
| lease follow<br>of this task                                                                             |                                                | e instructi                                                       | ons ca                                          | refu                                    | lly. Y                               | ′ou n                                    | nust                           | com                               | plet                         | e BC                             | OTH F                         | ART                          | s             |     |
| Remember<br>of your <u>res</u><br>egarding t<br>he followin<br>Member; In<br>Activist; an<br>Princeton C | ponse<br>he role<br>g: Inve<br>vestor<br>d Emp | to anothe<br>you need<br>estor (sus<br>(profit fo<br>loyee. All o | r stud<br>to pla<br>tainab<br>cussec<br>of thes | ent.<br>y in<br>lity i<br>l); S<br>e in | I ha<br>this<br>and<br>usta<br>divid | ve er<br>disci<br>profi<br>inabi<br>uals | naile<br>ussi<br>: foc<br>lity | ed ya<br>on. Y<br>cusse<br>Office | ou w<br>You<br>ed);<br>er; / | ith ir<br>will b<br>Com<br>Anima | form<br>e on<br>pany<br>al We | iatio<br>e of<br>Bo<br>elfan | n<br>ard<br>e | Ŧ   |
|                                                                                                    |                                                |                                                                   |                                                 |                                         |                                      |                                          |                                |                                   | abc                          | 11                               | 6                             | 16.3                         |               | . 1 |

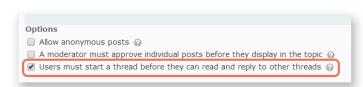

| Locking Options                                            |
|------------------------------------------------------------|
| $\sim$ Hide locking options                                |
| Locking Options                                            |
| O Unlock topic                                             |
| O Lock topic                                               |
| <ul> <li>Unlock topic for a specific date range</li> </ul> |
| Has Start Date                                             |
| 04/09/2014 16:49                                           |
| Australia - Hobart                                         |
| ✓ Has End Date                                             |
| 25/09/2014 23:30                                           |
| Australia - Hobart                                         |
| 🕑 Display in Calendar                                      |
|                                                            |
| Save and Close Save and New Save Cancel                    |

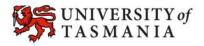

## TASMANIAN SCHOOL OF BUSINESS AND ECONOMICS